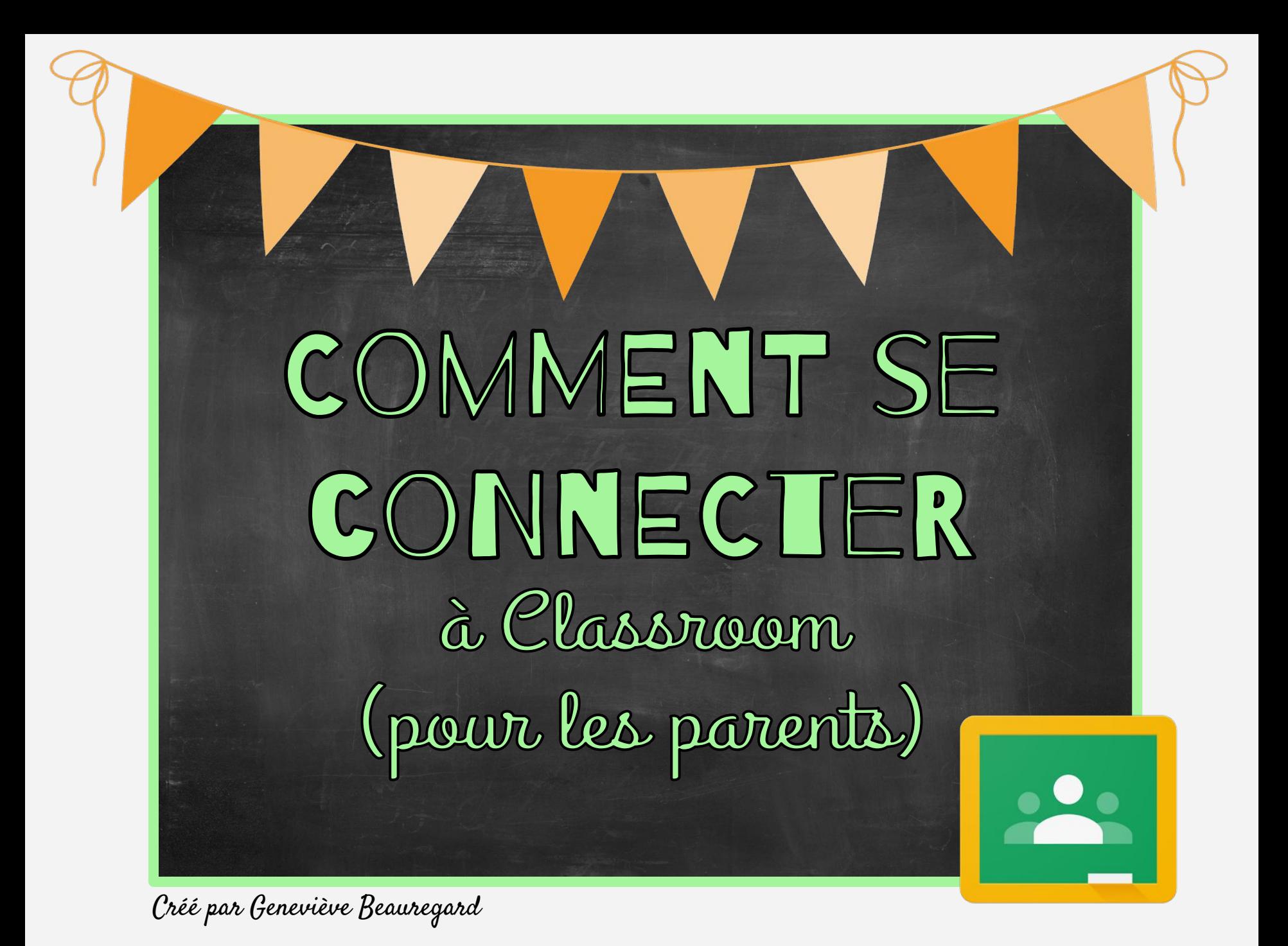

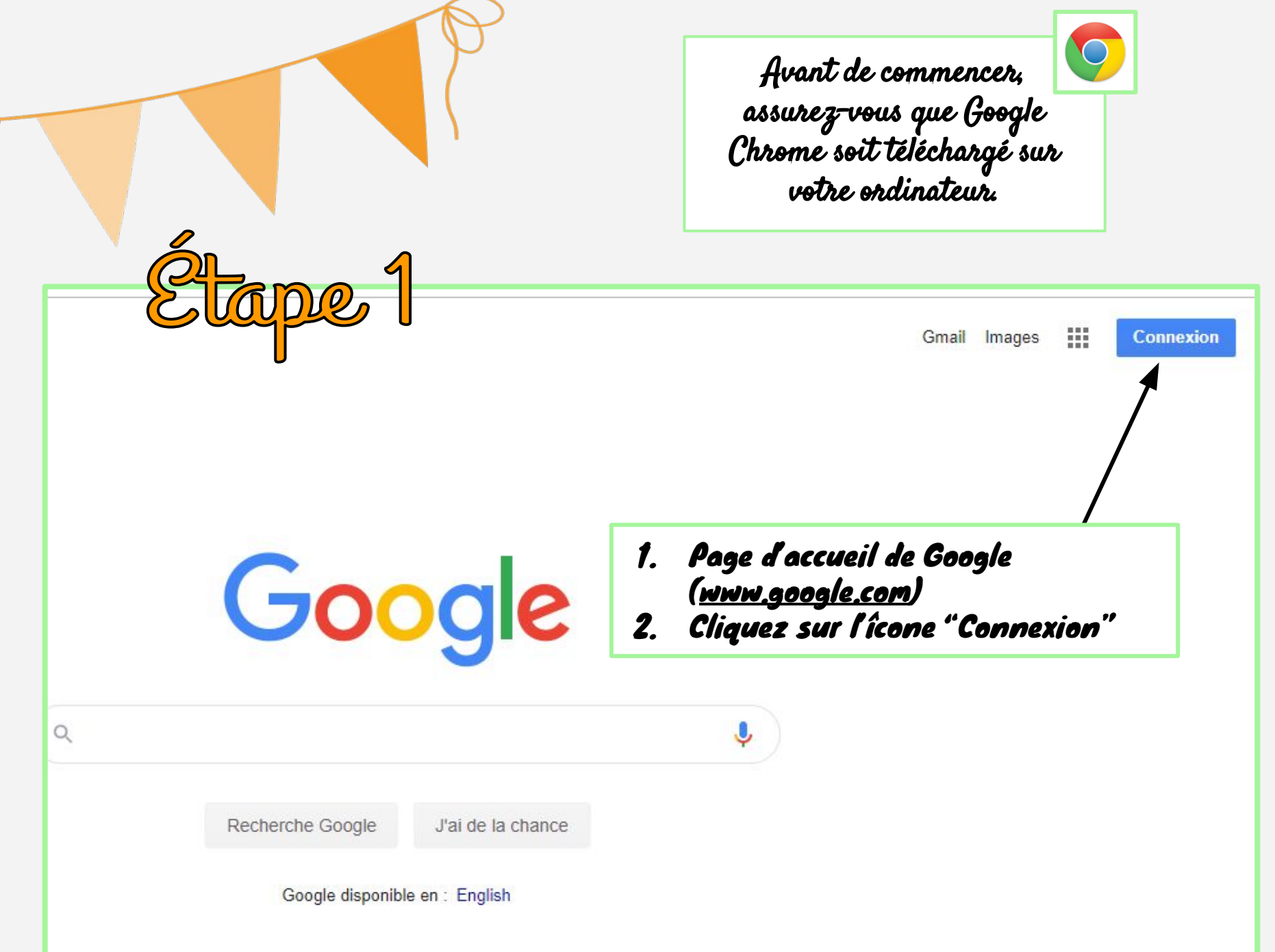

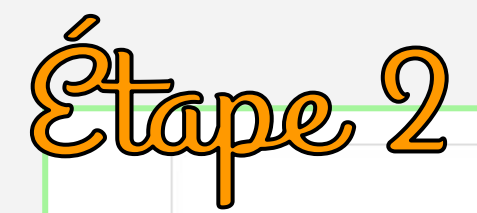

## Google

## Connexion

Utiliser votre compte Google

Adresse e-mail ou numéro de téléphone

archth1@ggl.csmb.qc.ca

### Adresse e-mail oubliée ?

S'il ne s'agit pas de votre ordinateur, utilisez le mode Invité pour vous connecter en mode privé. En savoir plus

**Suivant** Créer un compte

## Dans l'agenda de votre enfant, au recto de la page principale, se trouve :

- le courriel google (GGL) de votre enfant
- son mot de passe

Vous entrez ici le courriel "ggl" de votre enfant.

Français (France) -Aide Confidentialité

Conditions d'utilisation

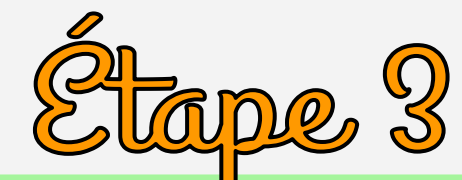

**COMMISSION SCOLAIRE** MARGUERITE-**BOURGEOYS** 

> Vous serez dirigé sur la page de la CSMB.

Vous devrez À NOUVEAU entrer :

le courriel google (GGL) de votre enfant ET son mot de passe

# Commission scolaire<br> **Marguerite-Bourgeoys**

Connexion avec votre compte professionnel

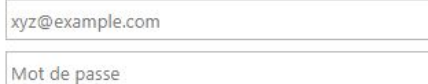

#### Connexion

Mot de passe oublié ? Guichet libre-service

Politique d'utilisation des ressources informatiques, des technologies de l'information, des médias sociaux et de la vidéosurveillance

CSMB Politique d'utilisation Guichet libre-service

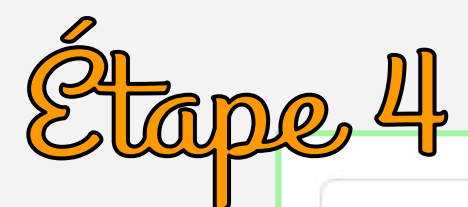

## Google

## Confirmez qu'il s'agit bien de vous

barngr1@ggl.csmb.qc.ca

Nous aimerions confirmer qu'il s'agit bien de votre compte. Si vous le reconnaissez, veuillez appuyer sur "Continuer".

la na reconnais nas ce compte Google vous demandera de bien vérifier l'adresse "ggl" de votre enfant.

> Si oui > Cliquez sur Continuer

Continuer

Français (France) + Aide Confidentialité Conditions d'utilisation

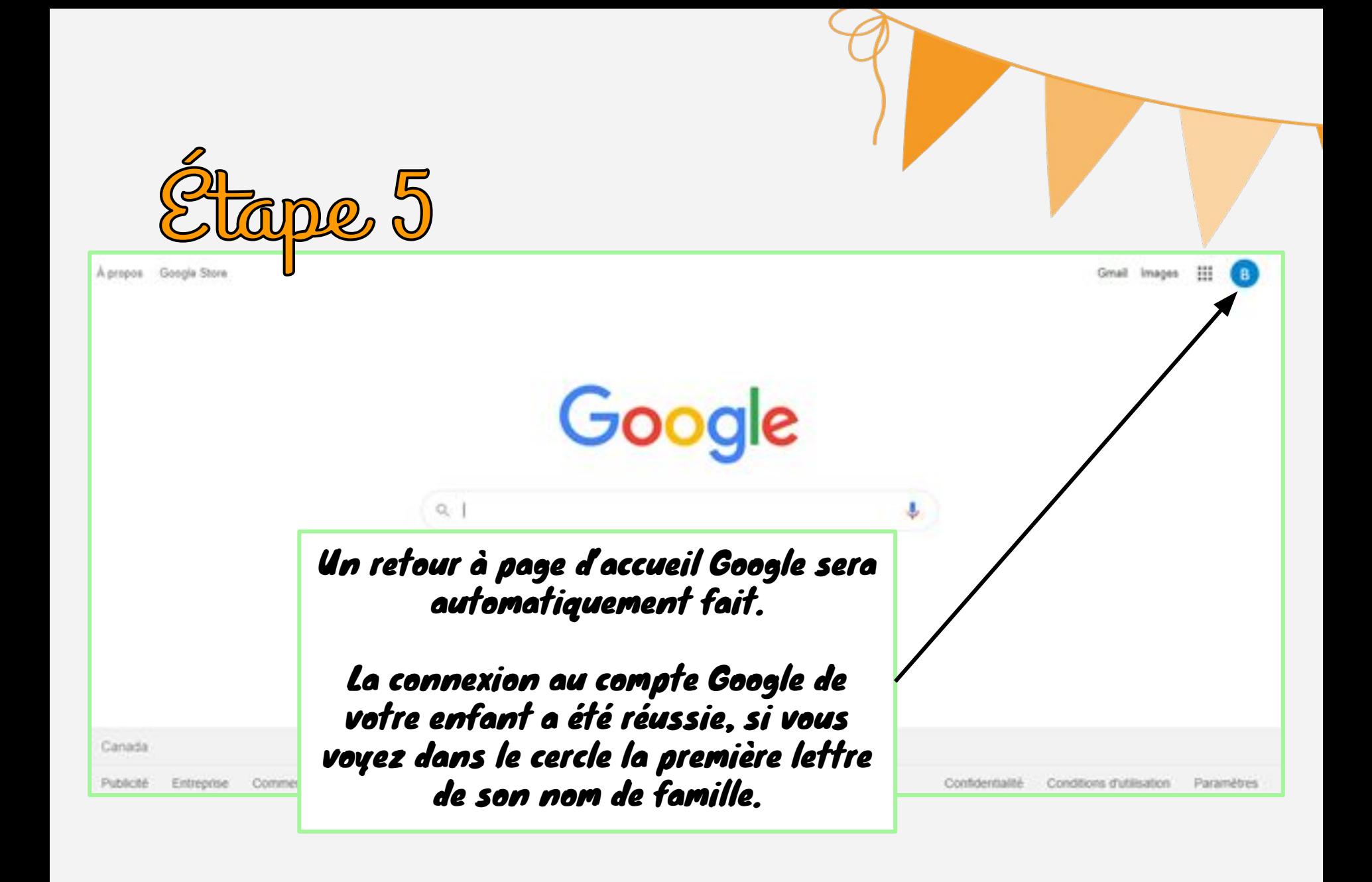

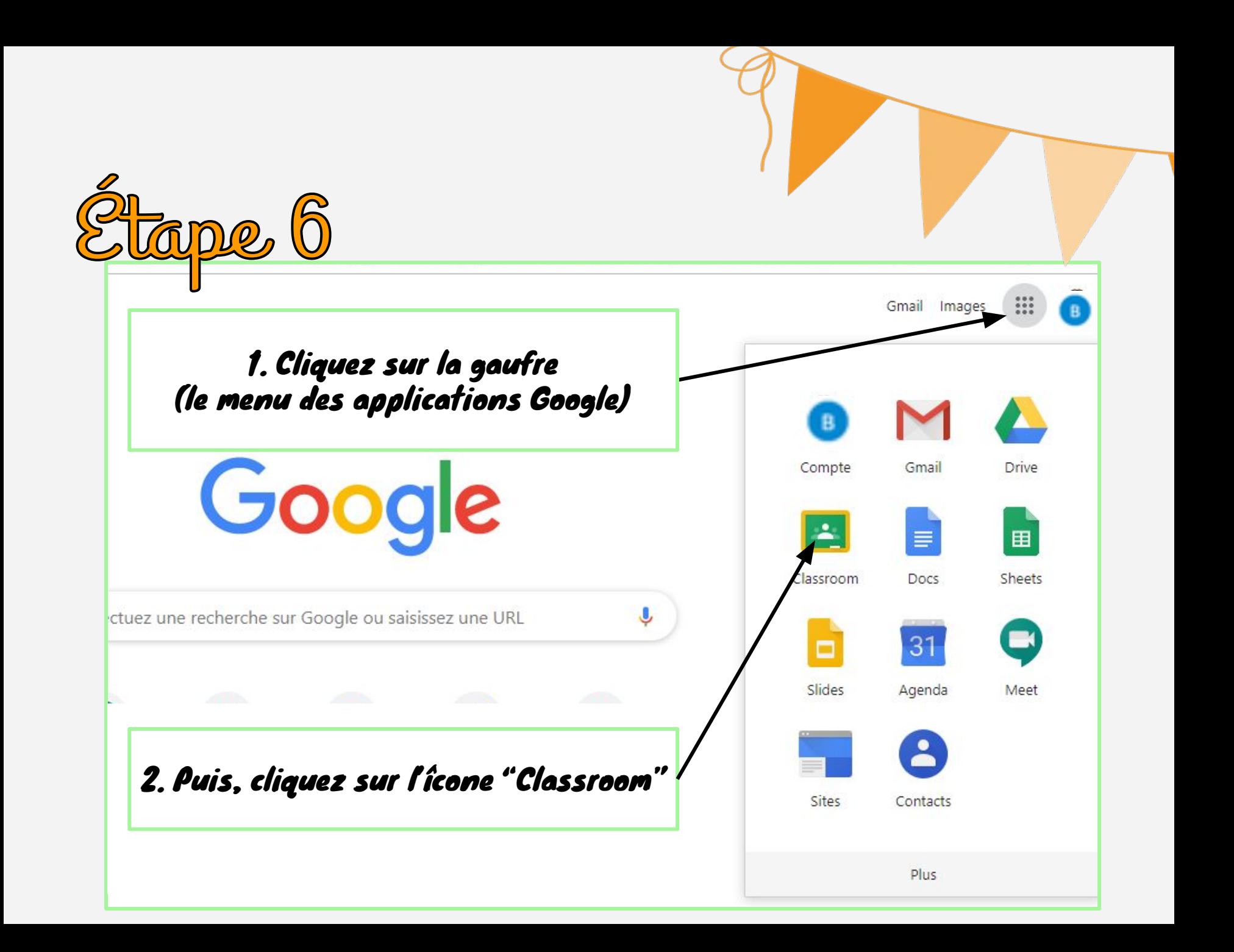

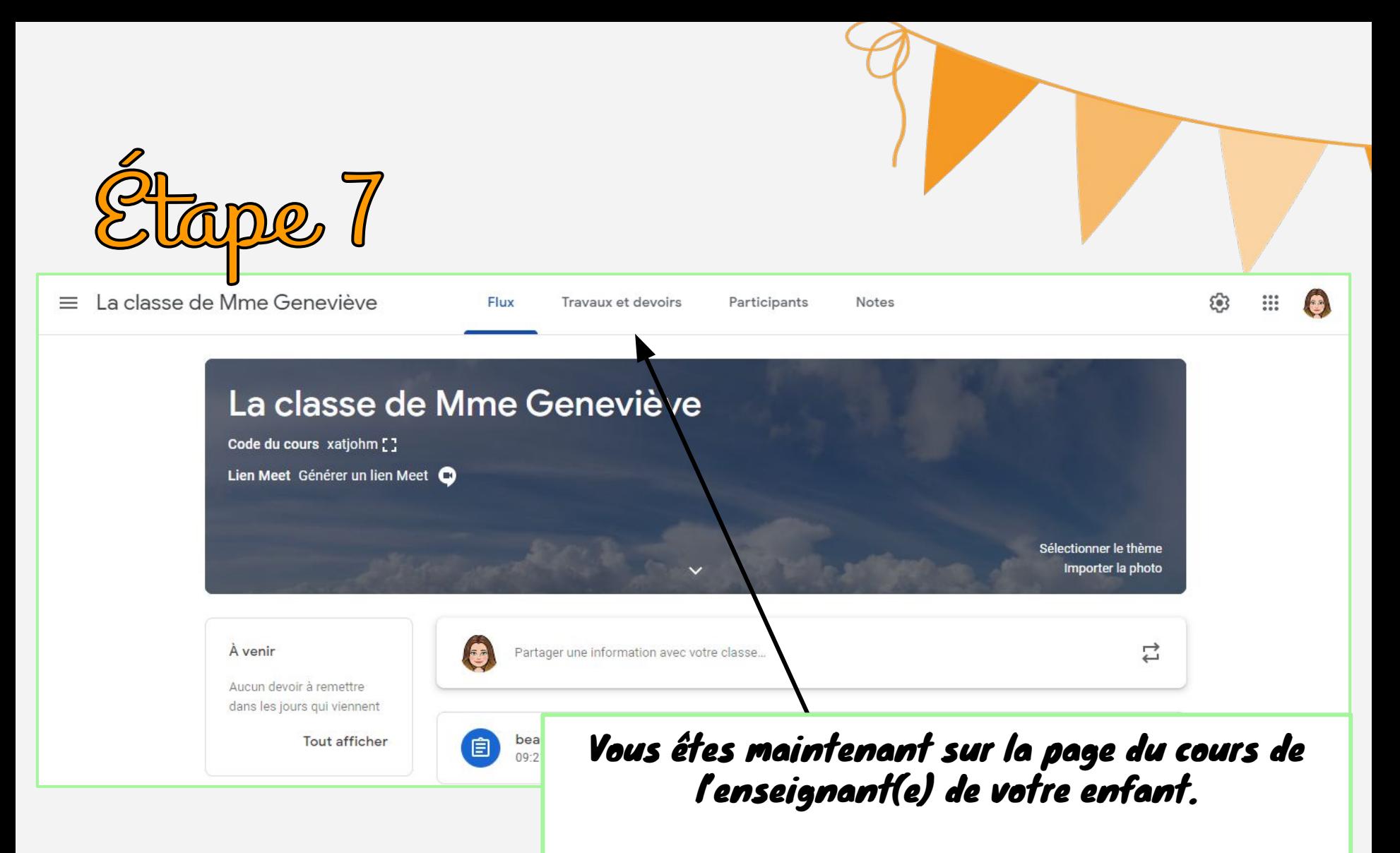

Pour avoir accès aux plans de travail ou différents travaux : vous devez cliquer sur "Travaux et devoirs".